## Terrasoft<sup>-</sup>

# Релиз bpm'online 7.12.1 02.05.2018

—<br>Будущее создавать просто<br>—

### СОДЕРЖАНИЕ

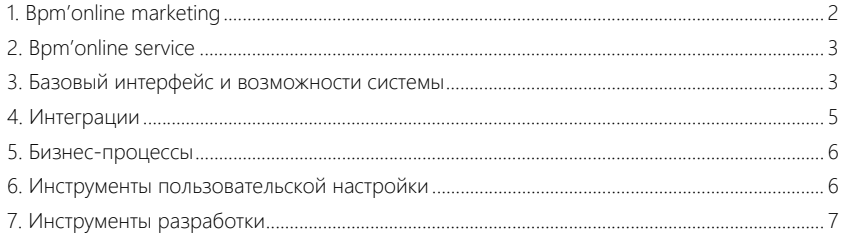

Представляем обзор изменений и улучшений, реализованных в bpm'online версии 7.12.1. Для перехода на новую версию системы воспользуйтесь [инструкцией](https://academy.terrasoft.ru/documents/instrukciya-po-obnovleniyu-bpmonline) по обновлению.

Информацию о полезных улучшениях и новых возможностях, которые ожидают вас в ближайших релизах bpm'online, вы найдете [здесь.](https://academy.terrasoft.ru/documents/upcoming-releases)

#### <span id="page-2-0"></span>BPM'ONLINE MARKETING

#### КАМПАНИИ

- Обновлена страница кампании. Теперь все ключевые характеристики кампании можно увидеть на одной странице.
	- Общее количество участников и количество участников, достигших цели, выведены на странице в виде показателей.
	- Добавлена вкладка [Схема кампании]. На ней отображается схема кампании в режиме просмотра и кнопка для быстрого перехода в дизайнер кампаний. По каждому шагу можно быстро узнать количество участников за выбранный период. Схема поможет определить конверсию между шагами и найти слабые места кампании.
	- Добавлена вкладка [Связанные сущности], где отображаются все рассылки, лендинги, мероприятия и группы контактов, использованные на схеме кампании.

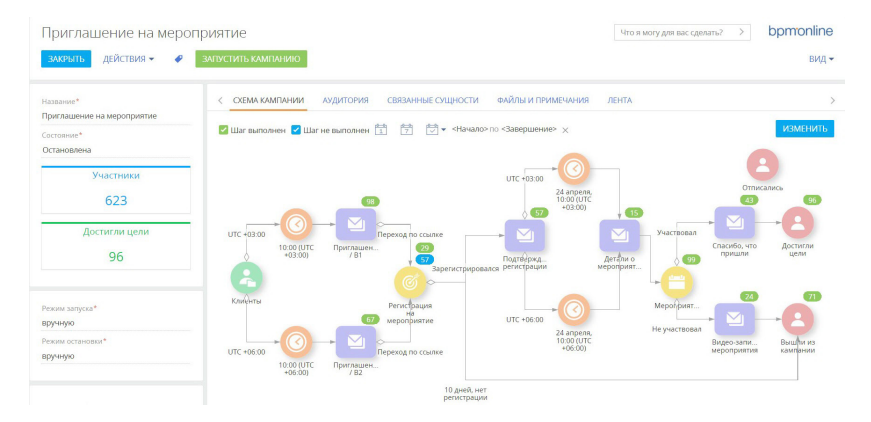

Обновленная страница кампании

- Реализована возможность перейти в журнал кампаний со страницы кампании, чтобы просмотреть ход выполнения каждого из шагов. При этом в журнале устанавливается фильтр по той кампании, со страницы которой был выполнен переход.
- На вкладке [История] у контактов, лендингов и мероприятий теперь доступна деталь с перечнем всех связанных кампаний.
- Усовершенствована логика элемента [Выход из кампании]. Теперь при настройке элемента можно указать, что данный шаг является целью кампании. Всем контактам, которые попадают на этот шаг, будет установлено состояние "Достигли цели". Указывать группу при настройке элемента теперь не обязательно, попасть на данный шаг контакты могут как по условиям группы, так и перемещаясь по шагам кампании.

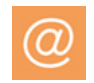

#### РАССЫЛКИ

- В дизайнере контента появилась возможность настроить текст, который отобразится у получателя в режиме предпросмотра вместо первых строк письма (email preheaders). Для этого необходимо заполнить поле [Предзаголовок] в шаблоне рассылки.
- Появилась возможность персонализировать рассылки благодаря добавлению макросов в тему письма. Для использования доступны любые атрибуты контакта и связанных с ним записей. Например, в теме можно обратиться к получателю рассылки по имени.

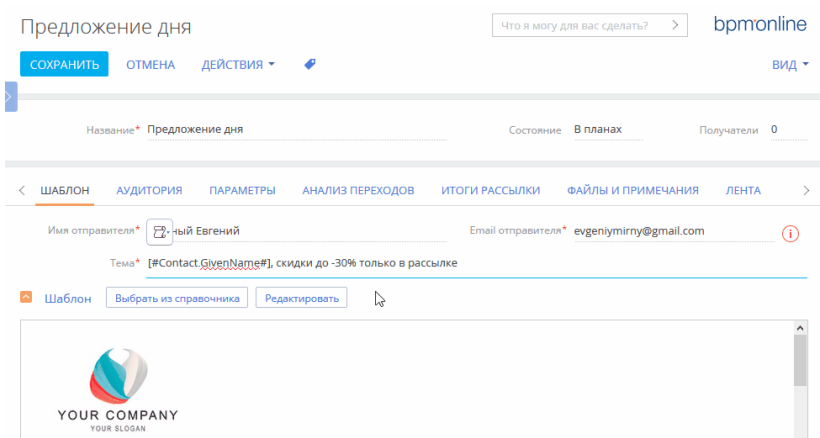

Добавление макроса в тему письма

#### <span id="page-3-0"></span>BPM'ONLINE SERVICE

• При создании новых контактов по входящим письмам контактам автоматически устанавливается язык общения. Значение поля берется из настроек почтового ящика поддержки. Это дает возможность отправлять уведомления о регистрации обращения на языке контакта.

#### <span id="page-3-1"></span>БАЗОВЫЙ ИНТЕРФЕЙС И ВОЗМОЖНОСТИ СИСТЕМЫ

#### РАБОТА С РЕЕСТРАМИ

• Исправлена ошибка отображения данных, возникавшая, если в реестре одна и та же агрегирующая колонка была настроена с разными условиями фильтрации.

#### РАБОТА С ПОЧТОЙ

• Расширены возможности по созданию мультиязычных email-сообщений. Теперь добавлять и настраивать другие языковые версии шаблона можно прямо из дизайнера контента без необходимости переходить на страницу шаблона.

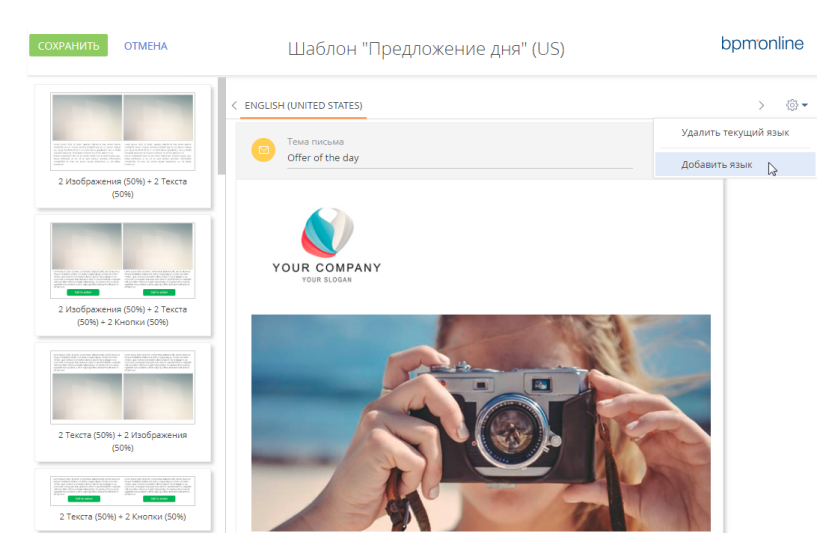

Добавление новой локализации в мультиязычный шаблон из дизайнера контента

- Доработано копирование мультиязычных шаблонов email-сообщений. Теперь копируется не только шаблон на языке системы по умолчанию, но и все его сохраненные локализации.
- Расширены возможности макросов в мультиязычных email-сообщениях. Теперь макросы в шаблонах сообщений будут выводить данные с учетом языка общения контакта. Если система не обнаружит значения справочника на нужном языке, то будет использован язык, установленный по умолчанию.

#### РАБОТА С АНАЛИТИКОЙ

• Появилась возможность нажатием на клавиатуре кнопки [Esc] свернуть блок итогов, который был открыт в полноэкранном режиме.

#### ФИЛЬТРЫ И ГРУППЫ

• Предоставлена возможность сохранения наполнения динамической группы в статическую для разделов, в которых используются оба типа групп. С помощью действия "Конвертировать группу" в меню группы создается статическая группа, в которую автоматически добавляется все текущее наполнение из динамической.

#### ПРЕДИКТИВНЫЙ АНАЛИЗ ДАННЫХ

• Реализован предиктивный скоринг продаж. Система автоматически рассчитает вероятность успешного закрытия продажи, анализируя всю доступную информацию, связанную с продажей. Благодаря этому менеджеры могут точнее определить приоритеты работы по сделкам.

#### <span id="page-5-0"></span>**ИНТЕГРАЦИИ**

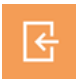

#### **RFF-CFPRUCHI**

- Реализована возможность быстрой настройки вызова веб-сервиса через мини-карточку. Достаточно указать полный адрес вызова сервиса, и система автоматически распознает адрес метода и набор параметров метода.
- При настройке вызова веб-сервиса появилась возможность управлять обязательностью параметров элемента бизнес-процесса [Вызвать веб-сервис], чтобы обращаться к сервисам, в которых эти параметры не являются обязательными, без создания отдельных методов в bpm'online и других обходных решений.
- Теперь для параметров веб-сервиса можно устанавливать значения по умолчанию, включая значения, указанные в системных настройках. Таким образом можно не указывать значения параметров при каждом вызове веб-сервиса, а в случае изменения значения, применить его сразу ко всем бизнес-процессам, использующим веб-сервис. Если в значении по умолчанию указана системная настройка, то она автоматически привязывается к пакету, в котором сохранен веб-сервис.
- Для удобства настройки и проверки работы веб-сервисов на странице вызова вебсервиса в строке полного адреса метода отображаются параметры запроса в формате "?paramCode1=value1&paramCode2=value2".
- Настройка методов веб-сервиса стала проще благодаря распознаванию примеров запроса и ответа в форматах cURL, RAW HTTP или JSON, найти которые можно, например, в документации веб-сервисов. Скопируйте пример в bpm'online, и система заполнит по нему список параметров веб-сервиса: тип, адрес метода, аутентификацию (Basic) и параметры вызова или ответа. Также распознаются параметры из строки адреса метода, указанные там  $\overline{B}$ фигурных скобках  $\{\}$ ИЛИ B виде "?paramCode1=value1&paramCode2=value2".

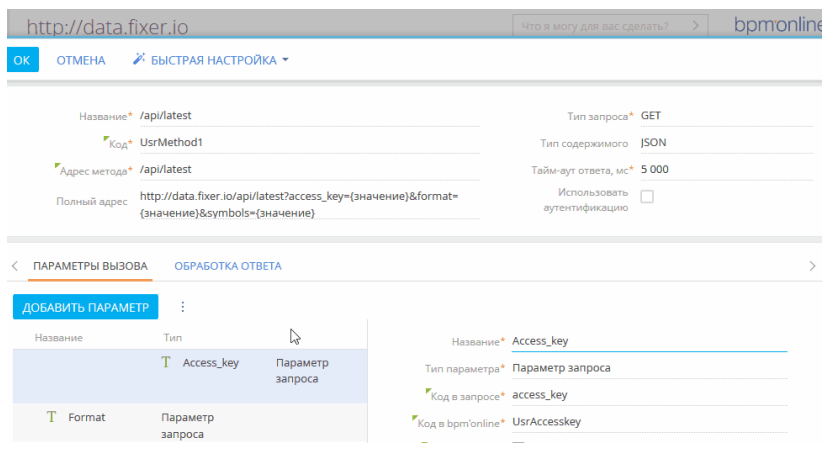

Распознавание параметров веб-сервиса из строки адреса метода

Быстрее и проще настраивать похожие параметры веб-сервисов позволяет возможность копирования параметров вызова или ответа сервиса.

• Реализована возможность вызова веб-сервиса без дополнительных настроек Basicаутентификации в бизнес-процессе. Все настройки выполняются на странице вебсервиса. Имя пользователя и пароль сохраняются в системных настройках. При настройке Basic-аутентификации они автоматически привязываются к пакету, в котором сохранен веб-сервис.

#### <span id="page-6-0"></span>БИЗНЕС-ПРОЦЕССЫ

• В журнале процессов появилась возможность массово отменить выполнение бизнес-процессов. Теперь можно выбрать множество экземпляров процессов, например, все процессы, запущенные в указанный период, и отменить их выполнение.

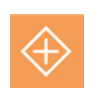

Массовая отмена выполнения бизнес-процессов

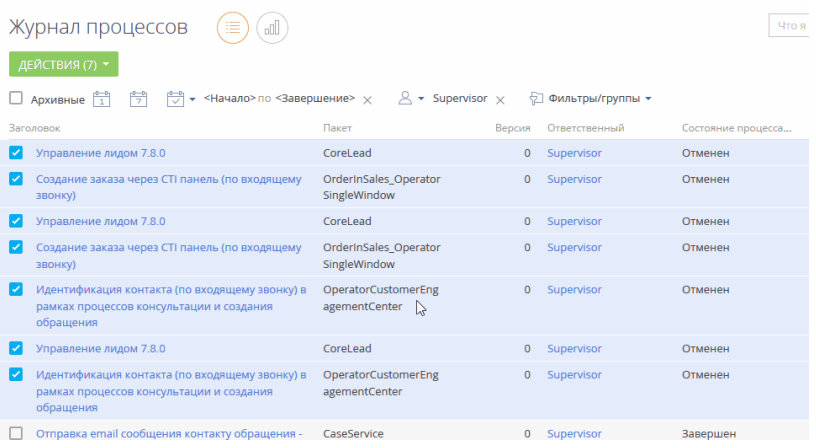

#### <span id="page-6-1"></span>ИНСТРУМЕНТЫ ПОЛЬЗОВАТЕЛЬСКОЙ НАСТРОЙКИ

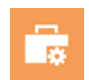

#### МАСТЕР РАЗДЕЛОВ

- Добавлена валидация пользовательских ошибок при работе с иерархией пакетов. В случае обнаружения ошибок система выдаст соответствующее уведомление и предоставит рекомендации для исправления ситуации. Покрыты следующие кейсы:
	- В текущем пользовательском пакете нет зависимостей от базовых пакетов.
	- В текущем пользовательском пакете нет зависимостей от пакетов, в которых создан раздел.
	- Схема объекта детали находится в текущем пакете, а страница редактирования детали — в другом, а между этими пакетами нет связи.

#### БИЗНЕС-ПРАВИЛА

• Теперь в правой части условия бизнес-правила доступны только те поля и переменные, которые соответствуют настройкам, выполненным в левой части.

• В бизнес-правилах реализован выбор системных переменных, например, "Текущий контакт", из списка, без необходимости вводить код переменной.

#### <span id="page-7-0"></span>ИНСТРУМЕНТЫ РАЗРАБОТКИ

• Изменен способ восстановления заданий по расписанию (Quartz). Значение свойства RequestsRecovery теперь по умолчанию устанавливается "true". Таким образом, если во время выполнения задания сервер приложения был остановлен, то после его перезапуска задание будет выполнено заново.

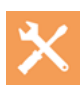